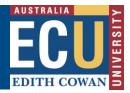

## **Assigning Corrective Actions for an Audit / Inspection**

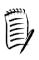

The Corrective Actions Coordinator (CAC) is responsible for assigning actions related to an Audit / Inspection. This role is assigned when the Audit / Inspection is scheduled (refer <a href="here">here</a> for a guide on scheduling and competing Audits / Inspections and selecting the appropriate CAC)

## **Assigning Corrective Actions**

 After the Audit / Inspection is submitted, The CAC should receive an email with a link to open the Audit / Inspection and assign actions, otherwise visit the "<u>Audits</u> <u>Requiring Action</u>" section of the Riskware Audit / Checklist register (also available from the Riskware homepage under easy logins in the Staff Portal).

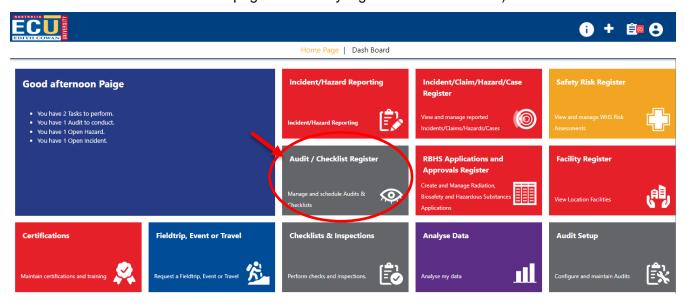

2) Click the "View Audit" button

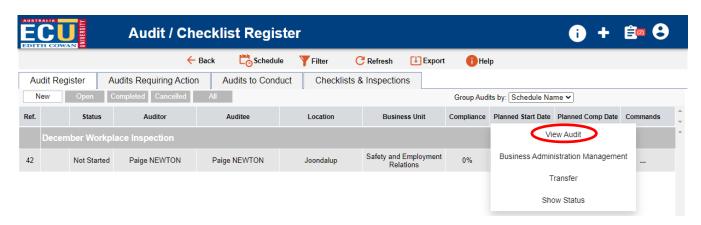

3) Scroll down and assign actions on any Audit / Inspection items you believe need corrective actions – Write in the action item, assign a person responsible and due date.

The Corrective Actions Coordinator should discuss the actions to be assigned with the

## **Edith Cowan University**

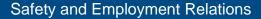

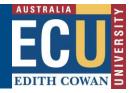

relevant stakeholders such as Managers and affected employees to decide on and confirm the actions before assigning.

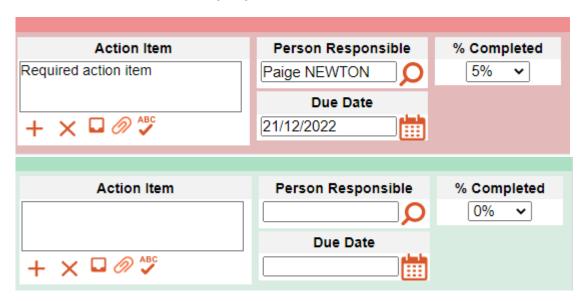

**Hint:** Use the "Non Conformant" button to filter the Audit / Inspection items to only see items deemed non-conformant by the Auditor / Inspector.

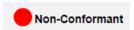

4) Click Submit once you have assigned all the relevant actions

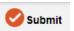

**Note:** Once you submit, all the actions will be assigned and the responsible person for each action will be notified to complete the task. The Audit / Inspection will now go to the Audit/Inspection approver to sign off and approve.